# **Warcraft 3 Frozen Throne Installation Guide**

Author: B. Josh Becker Date Created: 04-20-2005

## **Introduction**

This installation guide is for installing the Warcraft 3 Frozen Throne MOD for Counter-strike, Condition Zero, or Day of Defeat. This installation guide is assuming that you have a working Half-life dedicated server (hlds) installation without any server add-ons installed (such as metamod, amxmodx, adminmod, etc…) and that you know how to start it. You will notice the use of **<hlds dir>**; this refers to the default hids installation directory. Throughout this guide you will notice the use of **<game dir>**, please replace this with the following based on which game you are running:

- Counter-strike : **cstrike**
- Condition Zero: **czero**
- Day of Defeat : **dod**

This guide is for an installation with amxmodx ONLY; amxmod is no longer supported. If the server you are working on is not on the computer you are residing on, this guide makes the assumption that you understand how to put files and folders onto the remote server (whether it is via FTP, or SSH). This also means that when you are asked to open a file and save it, this means you may need to download the file from FTP or SSH and then re-upload it after you have changed it.

### **Installation**

File selection

- 1) Navigate to<http://war3ft.com/downloads.php>with your web browser
- 2) Download the amxmodx file that is paired with your game installation (cstrike, czero, or dod). The two choices are shown circled in yellow in the image below.

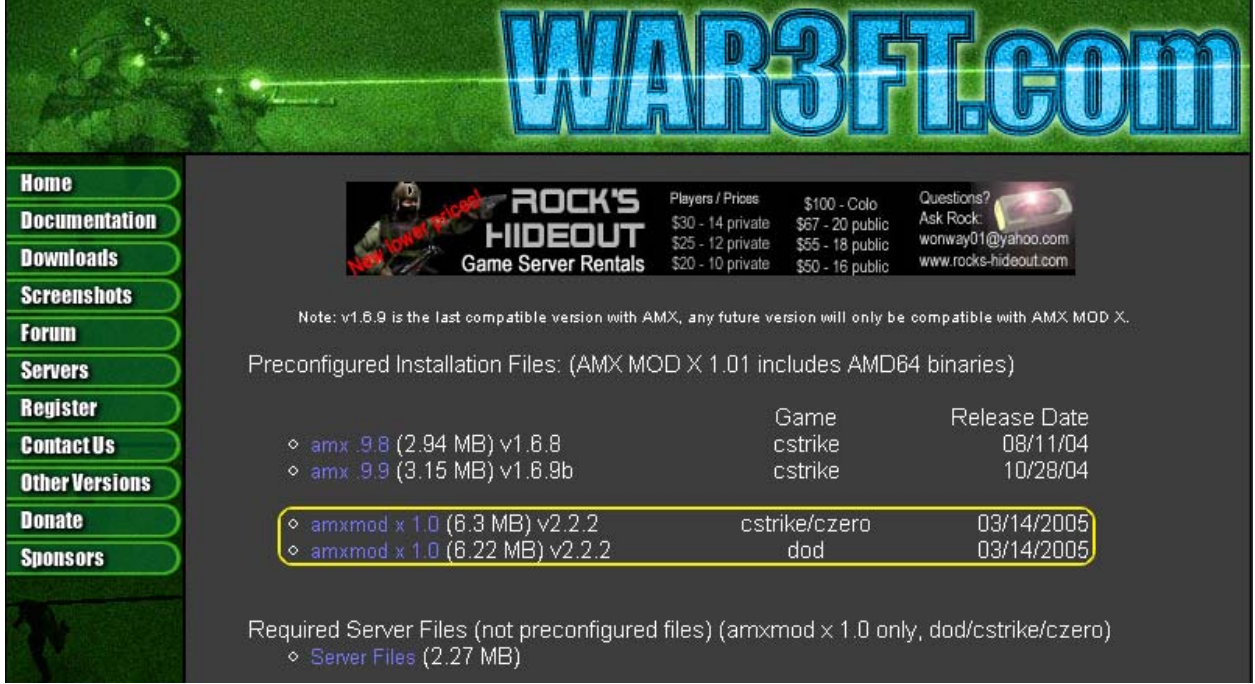

- 3) Unzip the file you just downloaded into a temporary directory Note: If you do not know how to unzip the files, you can download a free unzipping program from [http://winzip.com](http://winzip.com/)
- 4) Copy the following directories into **<game dir>**: addons, sound, models, sprites. The folders are shown selected in yellow below:

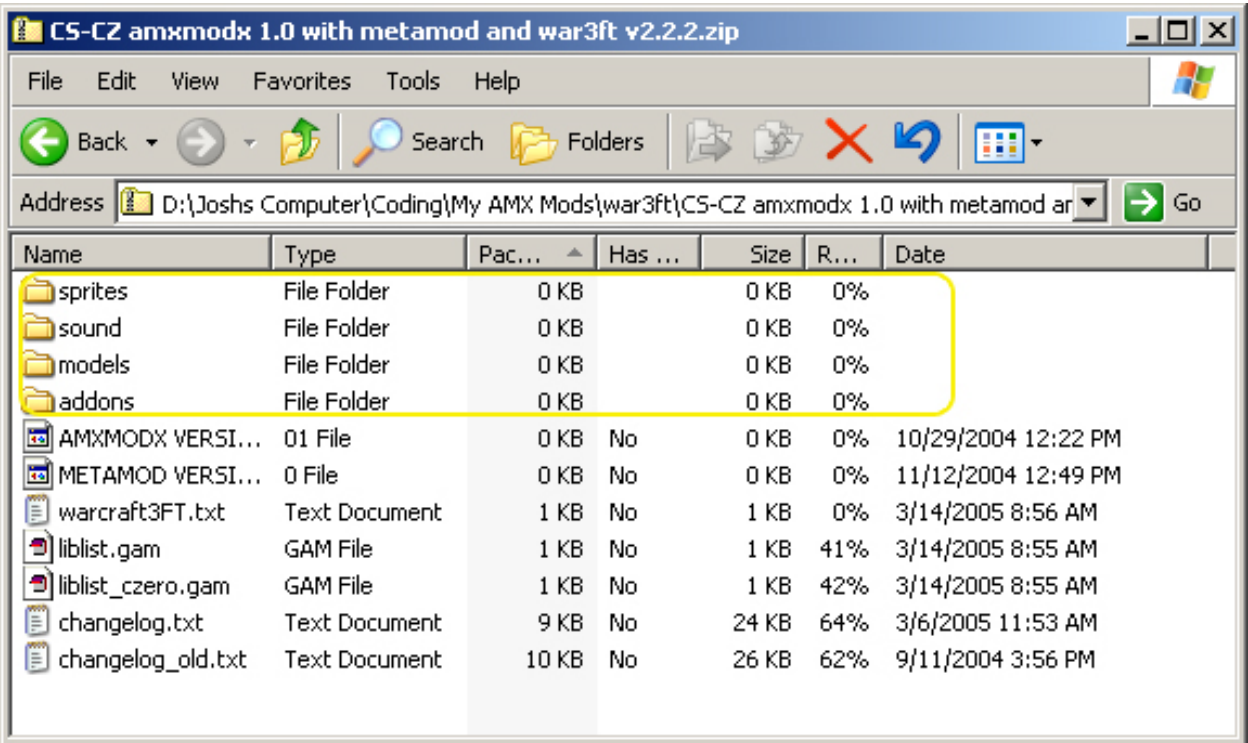

#### Server Configuration

- 1) Find the liblist gam file that is in **<hlds dir>** and open it in a text editor such as notepad.
- 2) Find the following lines in this file:
	- 14 gamed11 "d11s\mp.d11"
	- 15 gamedll linux "dlls/cs i386.so"
- 3) Replace them with:
	- 14 gamed11 "addons\metamod\d11s\metamod.d11"
	- 15 gamedll\_linux "addons/metamod/dlls/metamod\_i386.so"
- 4) Save the file.

#### Start your server

- 1) Start and join your server to verify that it is functioning correctly.
	- a. If you do not see a "Select a Race" menu after selecting a team and spawning, refer to the troubleshooting guide/Frequently Asked Questions at: <http://war3ft.com/documentation.php?section=faq>